## Tháo vật liệu đóng gói rồi lắp bộ trống từ và hộp mực

## Nạp giấy vào khay giấy

### Chọn ngôn ngữ của bạn (nếu cần) (Chỉ trên một số model nhất định)

- **1.** Trên Màn hình cảm ứng của máy, ấn i. [Settings] (Các cài đặt) > [All Settings] (Tất cả các cài đặt) > [Initial Setup] (Cài đặt ban đầu) > [Local Language] (Ngôn ngữ địa phương).
- **2.** Ấn vào ngôn ngữ của bạn.
- **3.** Ấn .

#### Nối dây nguồn và bật máy 3

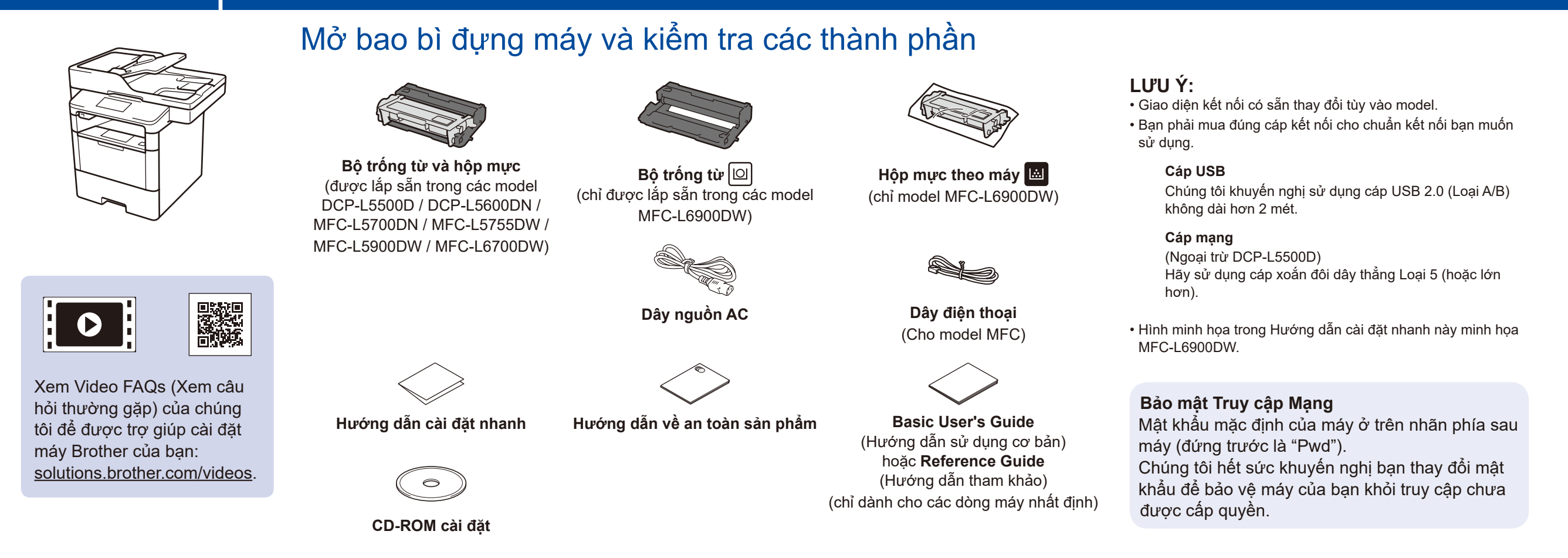

5

2

1

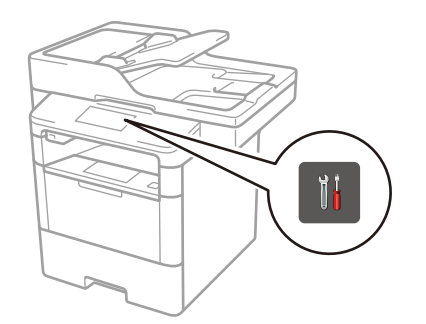

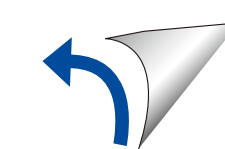

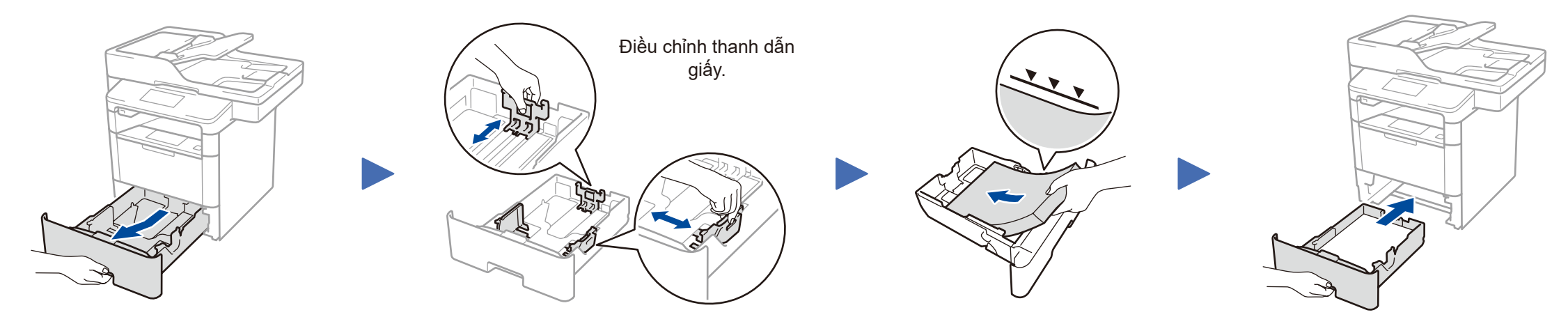

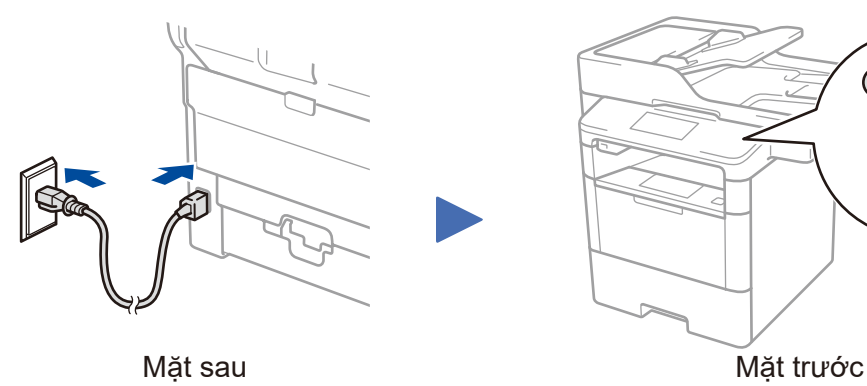

#### **DCP‑L5500D / DCP‑L5600DN / MFC‑L5700DN / MFC‑L5755DW / MFC‑L5900DW / MFC‑L6700DW**

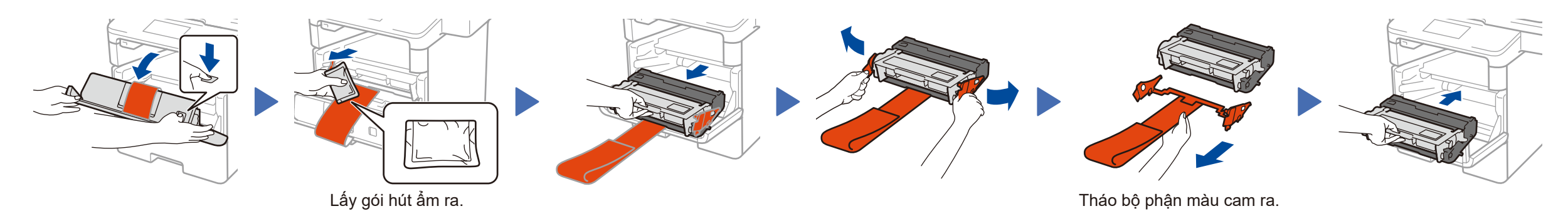

#### Chọn quốc gia/ngôn ngữ của bạn (Chỉ khi cài đặt ban đầu) 4

Sau khi bật máy, bạn có thể phải thiết lập quốc gia hoặc ngôn ngữ (tùy thuộc vào máy của bạn). Nếu cần, thực hiện theo hướng dẫn trên màn hình.

#### **ĐỐI VỚI MFC‑L6900DW**

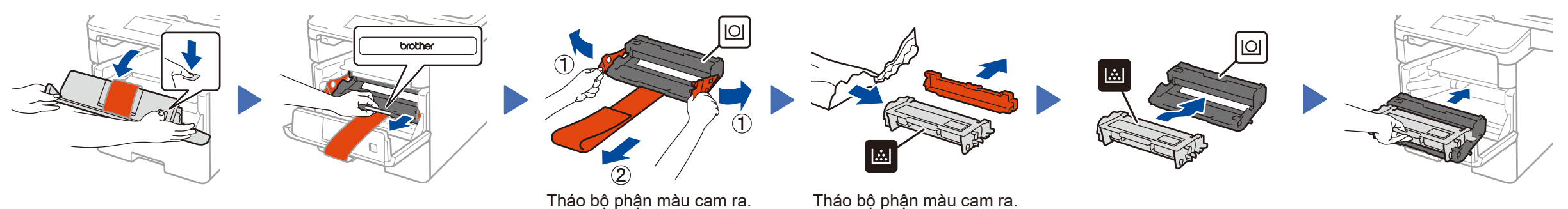

## Hướng dẫn cài đặt nhanh

# **brother**

### **DCP‑L5500D / DCP‑L5600DN / MFC‑L5700DN / MFC‑L5755DW / MFC‑L5900DW / MFC‑L6700DW / MFC‑L6900DW**

Đọc Hướng dẫn về an toàn sản phẩm trước tiên, sau đó đọc Hướng dẫn cài đặt nhanh này để biết quy trình lắp chính xác.

Một số model không sẵn có ở một số quốc gia.

Sách hướng dẫn mới nhất có sẵn tại Brother Solutions O Center: [solutions.brother.com/manuals.](solutions.brother.com/manuals)

D01L05001-00 VNM Phiên bản C **Máy Macintosh/Windows® không có ổ CD-ROM**

Tải xuống gói trình điều khiển và phần mềm đầy đủ từ

### <span id="page-1-1"></span>Kết nối máy của bạn và cài đặt phần mềm 6

Brother Solutions Center.

(Macintosh) <solutions.brother.com/mac> (Windows®)<solutions.brother.com/windows>

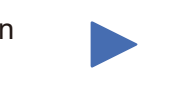

**Kết thúc LƯU Ý:**

Làm theo hướng dẫn trên màn hình để tiếp tục cài đặt.

Nếu kết nối không thành công, hãy xem *[Bạn không](#page-1-0)  [thể cài đặt máy?](#page-1-0)* bên dưới.

**LƯU Ý:** Nếu màn hình Brother không xuất hiện tự động, hãy nhấp vào (**Bắt đầu**) > **Máy tính (My Computer)**  (Máy tính của tôi).

(Đối với Windows® 8: nhấp vào biểu tượng (**File Explorer**) trên thanh tác vụ, rồi chuyển đến **Máy tính (PC này)**.)

Nhấp đúp vào biểu tượng CD-ROM, rồi nhấp đúp **start.exe**.

■ Đối với DCP-L5500D

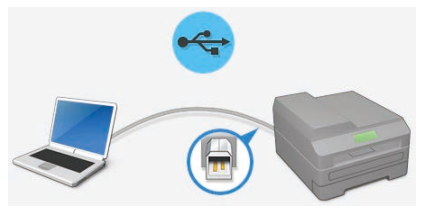

■ Đối với các model khác

#### **Máy Windows® có ổ CD-ROM**

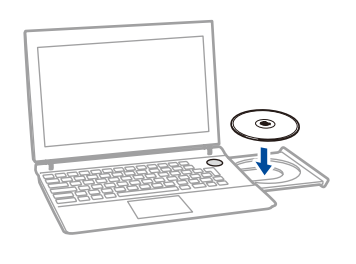

Brother thường cập nhật firmware để bổ sung thêm tính năng và khắc phục các vấn đề đã được xác định. Để kiểm tra firmware mới nhất, vui lòng cập nhật trang solutions.brother.com/up1.

<span id="page-1-0"></span>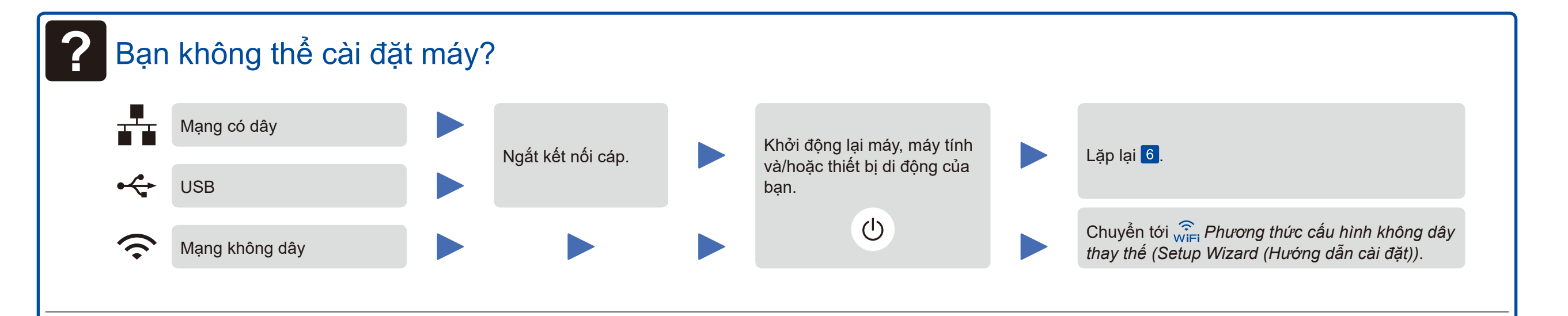

## <span id="page-1-2"></span>WiFi Phương thức cấu hình không dây thay thế (Setup Wizard (Hướng dẫn cài đặt))

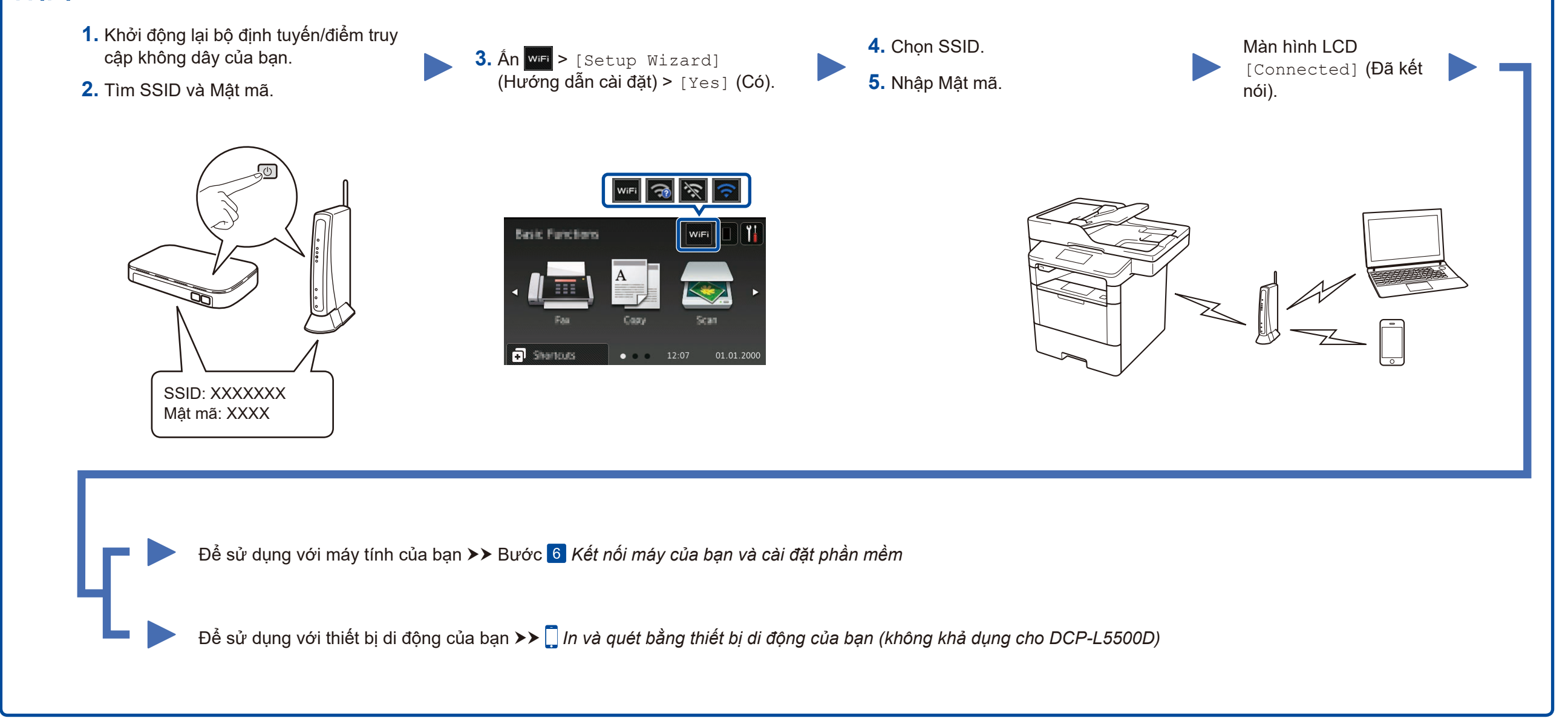

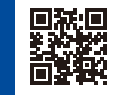

Chọn Connection Type (Loại Kết nối) của bạn:

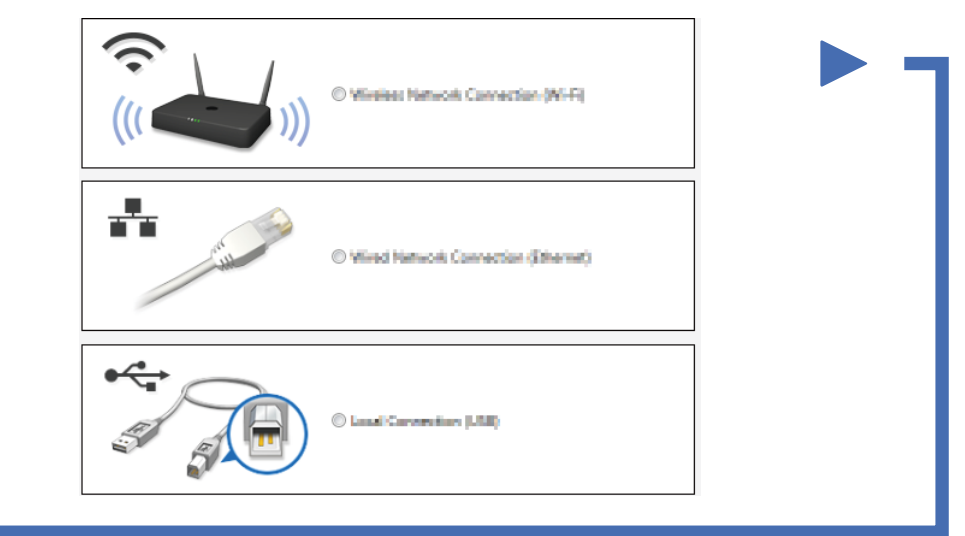

## <span id="page-1-3"></span>In và quét bằng thiết bị di động của bạn (không khả dụng cho DCP‑L5500D)

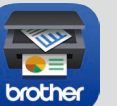

Tải xuống "Brother iPrint&Scan" để bắt đầu sử dụng máy của bạn với các thiết bị di động.

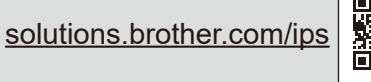

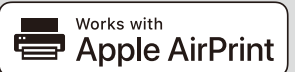

AirPrint khả dụng cho người dùng OS X và iOS. Để biết thêm thông tin, hãy xem *AirPrint Guide* (Hướng dẫn AirPrint) trên trang web của model **Manuals** (Sách hướng dẫn). <solutions.brother.com/manuals>